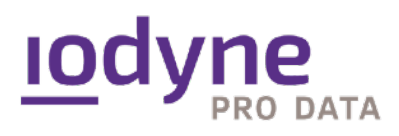

2024年1月22日 Version : 1.1

# iodyne Pro Data クイックスタートガイド

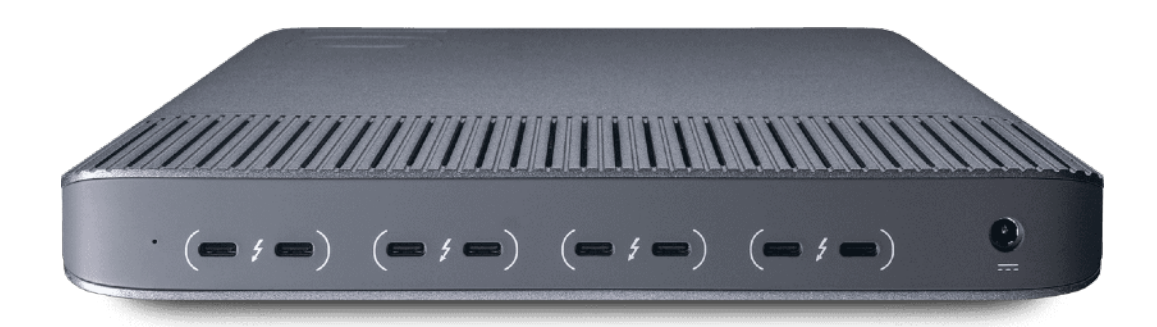

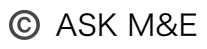

# Pro Data クイックスタート

iodyne 社はプロフェッショナル のために ベストな Thunderbolt ストレージ の設計に打ち込んで います。またその一環として、最良のユーザーエクスペリエンスの提供を目指しています。

このページでは、Pro Data を最大限に活用していただくための 5 つのヒントと、Intel Mac Pro ユーザー向けの追加情報を掲載しました。

#### 1. 設置場所 :

Pro Data 1 台を単体でお使いの場合、通気口を上にしてモニターやラップトップシェルフの下な どに水平に置くか...

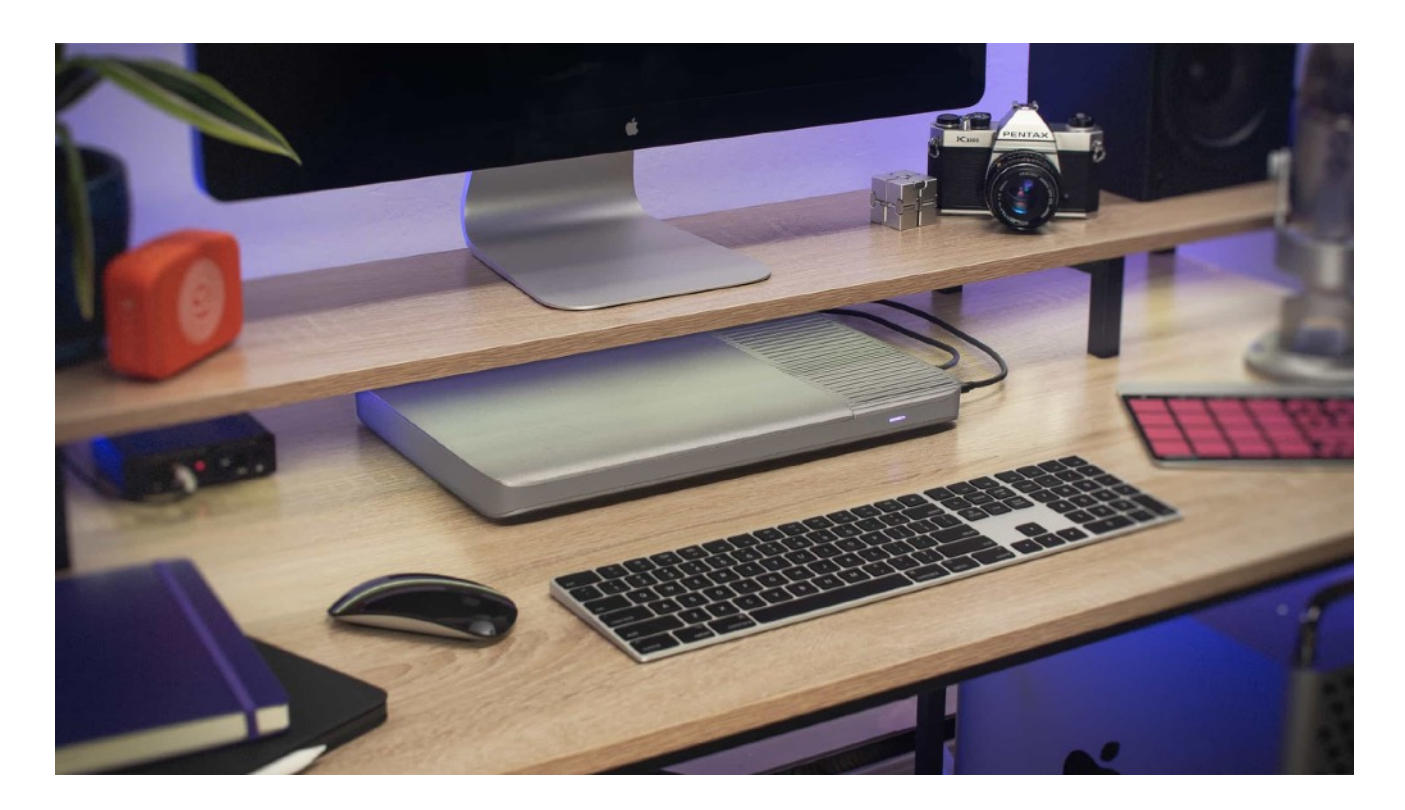

1 台もしくは複数台の場合、本体に付属している、連結可能な縦置きスタンドを使用しても設置可 能です。

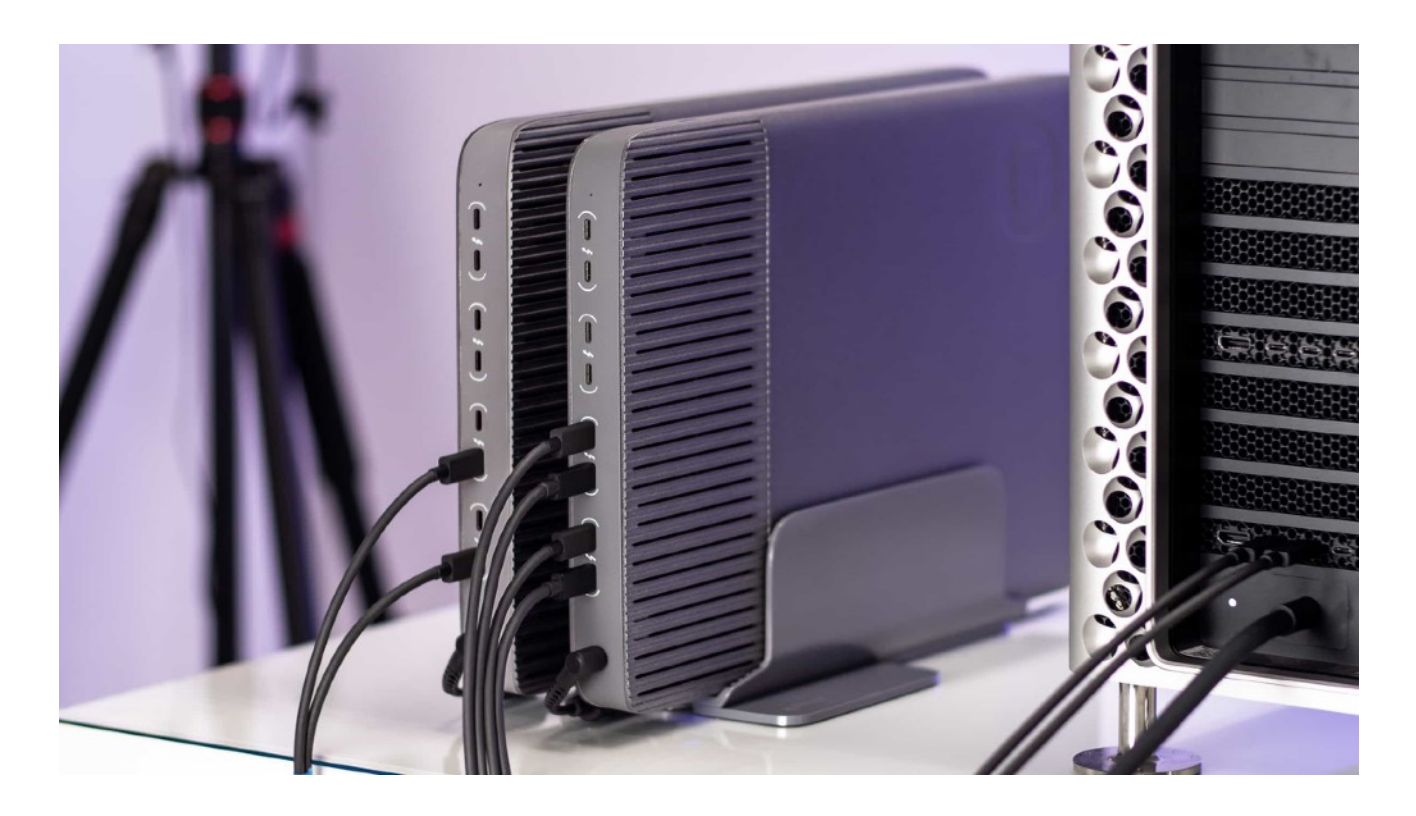

- \* 適切に換気できるスペースを確保して Pro Data の通気口を塞がないようにするとともに、他の機器からの 熱い排気を Pro Data が吸い込まないようにご注意ください。
- \* また、コンピュータと Pro Data は、お手持ちの Thunderbolt ケーブルの長さで余裕を持って接続できる 間隔で設置することも重要です。

### 2. ケーブル配線 :

コンピュータからの Thunderbolt ケーブルは、下図のように Pro Data の別々のポートペアに接 続してください。配線に関する詳細については 「ケーブル配線ガイド」を参照してください。

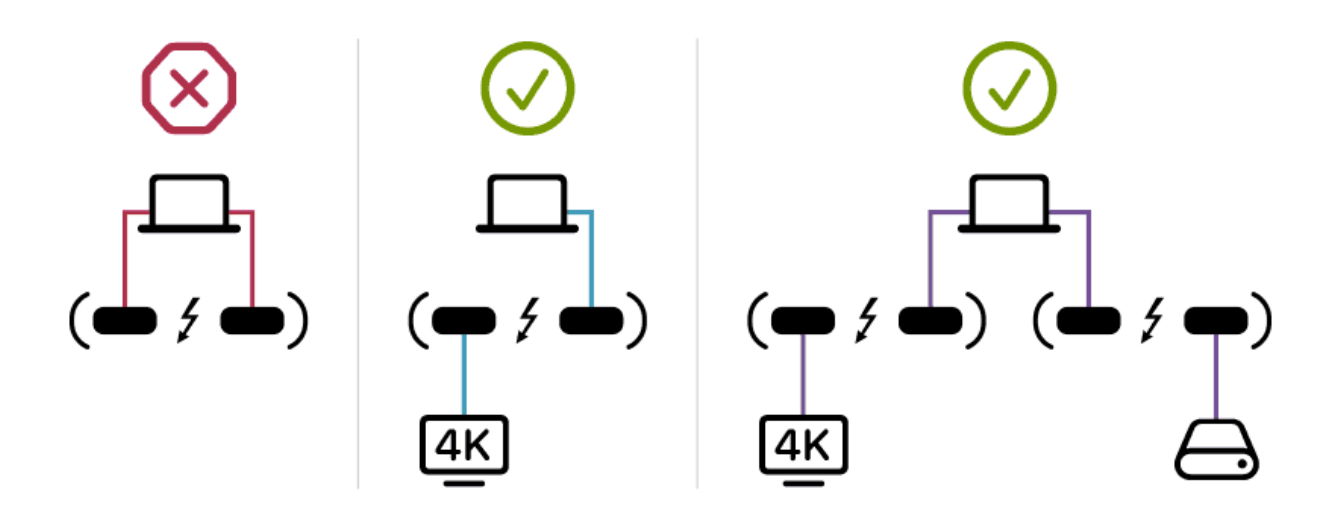

1 系統の Thunderbolt でも使用可能ですが、最大のスループットを達成するためには、1 台のコ ンピュータにつき 2 系統(2 バス利用) の Thunderbolt 接続を行います。複数台のコンピュー タを用いたコラボレーションワークが優先であれば 1 系統の接続に留めます。

ペア内の左右どちらの端子でもコンピュータとのアップストリーム接続に使用できます。ペア内の もう片方の端子は、ダウンロードストリーム接続用に使用可能です。容量拡張用に別の Pro Data を追加したり、4K ディスプレイや USB アクセサリーの接続も行えます。アップ / ダウンストリー ムの種別は、接続するだけで自動的に決定されます。

Intel Mac Pro ユーザー向け追加情報:最高の性能を発揮するためには、背面の Thunderbolt 端子のみご 使用ください。タワー型の上面やラックマウント型の前面の端子は、他の内部コンポーネントとデータ伝送 帯域を共有しています。

#### 3. 起動 :

Pro Data は電源が供給されると自動的に起動します。LED が紫色におよそ 45 秒間点滅し、使用 可能になると紫色に点灯します。

#### \*通電開始日 (保証開始日)

通電開始日が保証開始日となります。後述の「保証について」をご参照ください。

#### 4. ソフトウェアのインストール :

iodyne ソフトウェアがコンピュータ上でまだ実行されていない場合、ソフトウェアインストール のためのボリュームがマウントされます。付属の readme ファイルまたは[オンラインに掲載してい](https://iodyne.com/install-macos/) [る手順](https://iodyne.com/install-macos/)を確認してインストーラーを起動し、指示に従ってインストールしてください。

\* ご購入の Pro Data 到着後直ちに使い始めるためには、Pro Data接続前に iodyne のウェブページ ( [r.iodyne.com/mac/download](http://r.iodyne.com/mac/download) ) からソフトウェアをダウンロードして予めインストールして置くこと をお勧めします。

#### 5. 登録 :

ソフトウェアをインストールして再起動すると、iodyne ユーティリティが自動的に起動します。新 しいデバイスに名前を付けてパスワードで保護してください。iodyne Cloud アカウントに登録す ると無料の延長保証\* を受けられます。延長保証期間中は SSD モジュールを無償で交換いただけ ます。

#### \*延長保証の登録

無料の延長保証を受けるには、お客様による登録が必要です。後述の「保証について」をご参照ください。

#### 6. 初期設定 :

最大 15 個のストレージコンテナの割り当てが可能です。また、コンテナ個別に RAID レベルとパ スワードを設定できます。写真やビデオのアーカイブ、バックアップ、作業スペース、プロジェクト の作業用ストレージなど、ご使用になるワークフロー内のさまざまな種類のデータと作業を検討し て、コンテナの初期設定を計画してください。

Pro Data は、1 つの大きなボリュームとして使用しても、プロジェクト別、作業別、コラボレー ター別、その他任意の組み合わせに分割しても、即座にダウンタイムなしで使用できます。各コン テナは、物理的なケーブルを差し替えずに Pro Dataへ接続中のコンピュータ間で即座に引き渡せ ます。

Pro Data のベンチマークを測定したい場合には、[単一構成の時](https://iodyne.com/rethinking-benchmarks/)、[複数構成の時](https://iodyne.com/friends/)、それぞれについ て書かれた記事をご参照ください。

新しい Pro Data で、クリエイティブワークにおける生産性がどれほど解き放たれるのか、楽しみ にしていただければ幸いです。Pro Data ワークフローの最適化に関するアドバイスが必要な場 合、または導入時にサポートが必要な場合は、お気軽にお問い合わせください。

# 保証について

製品購入後に通電いただくと、「通電開始日」が製品本体に記録されます。

#### メーカー保証期間 :

「通電開始日」から 1年間となります。

#### メーカー延長保証 ( 3年間 ) :

「通電開始日」から 1年の間に、iodyne へユーザー登録(iodyne Cloud へサインアップ) いただくと、保証が「3年間」に自動的に延長されます。

#### 製品に関するお問い合わせ先 :

アスク・エムイー お問い合わせ [\(https://www.ask-media.jp/contact.html\)](https://www.ask-media.jp/contact.html) ●お問合せフォームフォームよりご連絡ください。

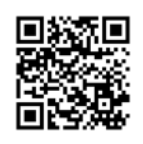